## View Online Requests

Whenever you make a change to your account online you will be able to view the confirmation of the change.

To see your transaction confirmations,[click](https://qtweb.sentinelbenefits.com/?sentinelfirstpage=voiceupdate.aspx) here or log into your account and select**Manage My Account >View Online Requests** from the navigation bar.

Once on this page you will see any recent transactions within 7 days. You can also search for specific transactions by transaction type and date.

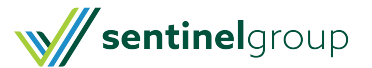